# **POC-W211 Quick Start Manual**

## POC-W211 Appearance

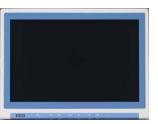

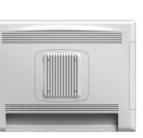

Front-view

Rear-view

<sup>r</sup> Please use only VESA compatible mounting.

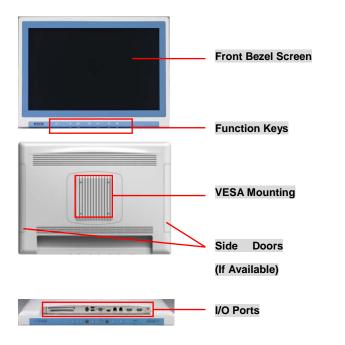

## (1) Function Keys

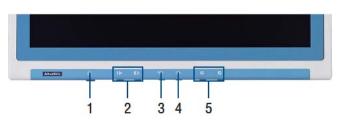

Power On/Off
Volume Control
Touchscreen Function Control
Read Light Control
Brightness Control

# (2) I/O Ports

POC-W211-A01D-ATE & POC-W211-B01D-ATE Version

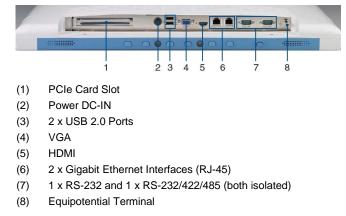

### POC-W211-A11D-ATE & POC-W211-B11D-ATE Version

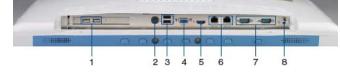

- (1) 2 x USB 2.0 Ports
- (2) Power DC-IN
- (3) 2 x USB 2.0 Ports
- (4) VGA
- (5) HDMI
- (6) 2 x Gigabit Ethernet Interfaces (RJ-45)
- (7) 1 x RS-232 and 1 x RS-232/422/485 (both isolated)
- (8) Equipotential Terminal

## POC-W211-C01D-ATE Version

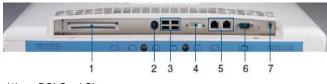

- (1) PCI Card Slot
- (2) Power DC-IN
- (3) 4 x USB 2.0 Ports
- (4) DVI-I
- (5) 2 x Gigabit Ethernet Interfaces (RJ-45)
- (6) 1 x RS-232/422/485 (isolated)
- (7) Equipotential Terminal

The drawings and specifications in this document are property of Advantech and may not be reproduced, copied or used without prior written permission.

# **POC-W211 Quick Start Manual**

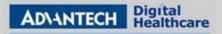

# (3) Easy Setup

#### Power On Computer:

- 1) Make sure Equipotential Terminal is connected to equipotential ground in the hospital.
- 2) Connect an 18Vdc, 100W adapter Power DC-IN.
- 3) Press Power On/ Off. The button will turn green.

#### **Driver Installation:**

Advantech supports "one key" driver installation. A user can simply double click an icon to install all the drivers.

- Make sure the OS has been successfully installed. If you have difficulty installing an OS, please follow the instructions in the POC-W211 User Manual.
- 2) Download the "one key" package from the Advantech Support website. Open the folder and double click "InstallAll.exe."
- An Install dialog will appear. Follow the instructions shown in the dialog to finish the installation.

\* Please use a clean OS to install this auto installation; otherwise, unexpected errors may occur.

\* Should you only want to install specific drivers, please follow the instructions in the POC-W211 User Manual.

### **Check Function Keys**

- Press Volume Control to make sure sound volume can be adjusted.
- Press Touchscreen Function Control to make sure touchscreen functionality can be enabled/ disabled. If enabled, the button will turn green.
- 3) Press *Read Light Control* to make sure the read lights can be turned on/ off.
- 4) Press *Brightness Control* to make sure the brightness of the screen can be adjusted.

## (4) Optional Modules

Optional modules are hidden in several places as shown.

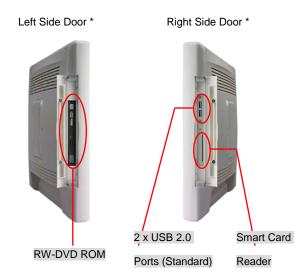

\*For model POC-W211-X01D-ATE only

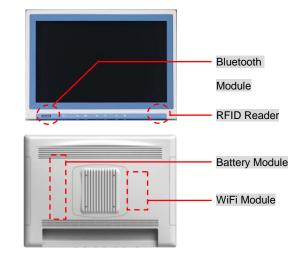

Page 2 of 2

The drawings and specifications in this document are property of Advantech and may not be reproduced, copied or used without prior written permission.

## (5) Cleaning and Disinfecting

During normal use, a POC (Point-of-Care) terminal may become dirty and should be cleaned regularly.

- 1) Prepare a cleaning agent per manufacturer's instruction or hospital protocol.
- 2) Prepare a clean cloth that has been moistened in a cleaning solution.
- 3) Wipe the POC thoroughly with a clean wipe.

#### **Applicable Cleaning Agents List**

| No | Cleaning Agents   | No | Cleaning Agents  |
|----|-------------------|----|------------------|
| 1  | Cidex             | 11 | Virkon and water |
|    |                   |    | (1:100)          |
| 2  | Isopropyl alcohol | 12 | DISPATCH         |
| 3  | Green tinctured   | 13 | SDW 70C          |
|    | soap              |    |                  |
| 4  | Windex            | 14 | Trigene          |
| 5  | Alcohol           | 15 | ANTIGONE WIPES   |
| 6  | Alcohol 70%       | 16 | SporeClear       |
| 7  | Incidin plus      | 17 | AntiGone         |
| 8  | Incidin liquid    | 18 | MikroBac         |
| 9  | Mikrozid liquid   |    |                  |
| 10 | Chloride 1000ppm  |    |                  |

\* Do not immerse nor rinse a POC or its peripherals.

- \* Do not spray cleaning agents on the chassis
- \* Do not use disinfectants containing phenol